## **[Como aumentar velocidade do boot no Windows 7](http://www.computerdicas.com.br/2010/04/aumentar-velocidade-do-boot-windows7.html)**

Para você acelerar o boot no Windows 7 digite "msconfig" no menu executar. Ao entrar na configuração do boot você visualizará a tela abaixo. Navegue até a aba **Inicialização do sistema**, selecione o sistema operacional (na imagem consta apenas 1) se houver mais que 1 e clique em **Opções Avançadas**.

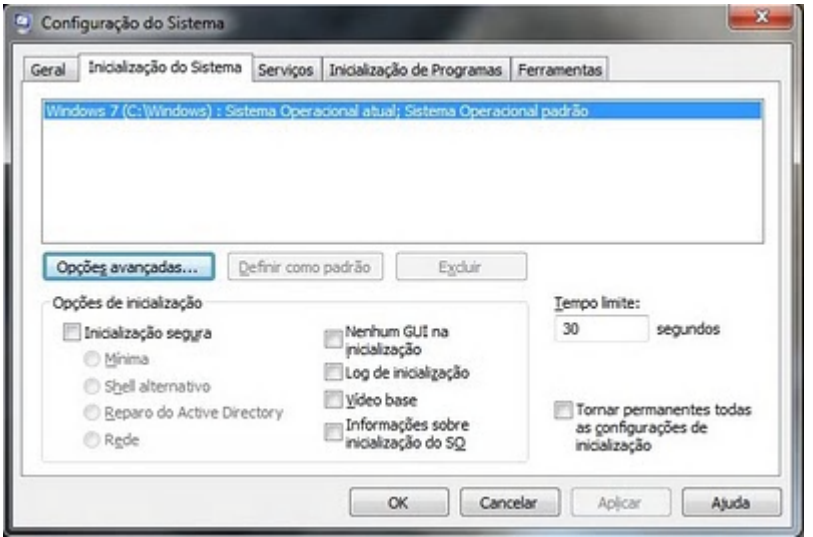

Na janela seguinte você selecionará o número de processadores desejados que quiser para acelerar o boot, quanto

mais melhor (dependerá do hardware de sua máquina). E também a quantidade de memória desejada.

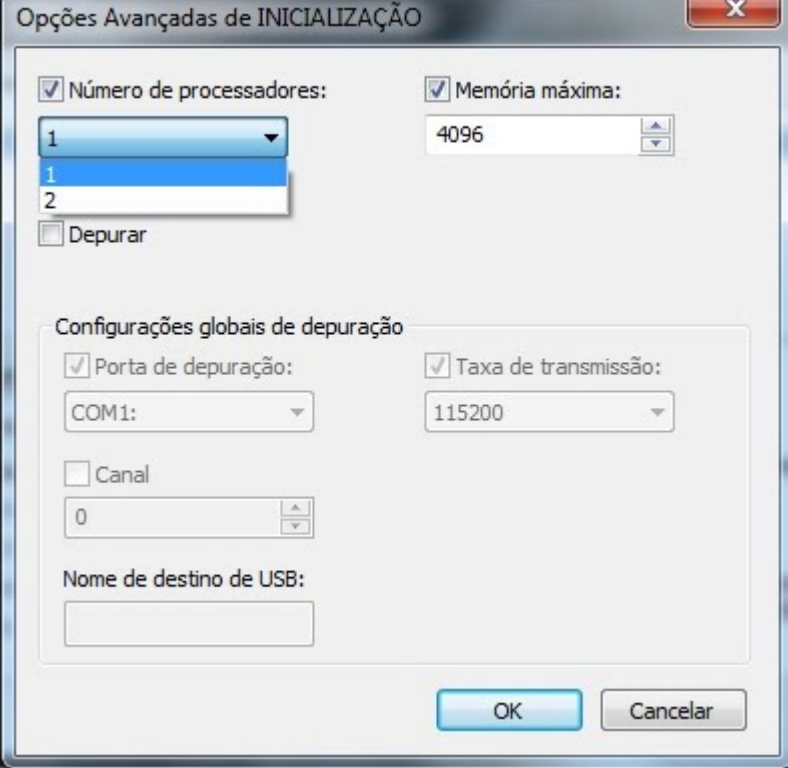

Confirme clicando em **OK** e depois clique em **Aplicar** na janela anterior. Uma mensagem surgirá, para tornar efeito a configuração será necessário reiniciar o computador.

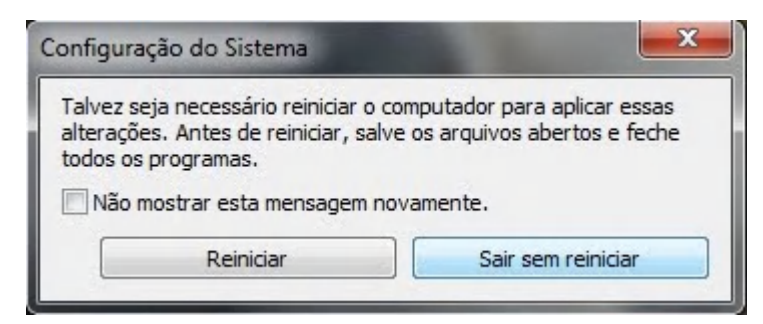

Caso não deseje reiniciar poderá realizar qualquer outra tarefa normalmente.

Extraido do site [http://www.computerdicas.com.br](http://www.computerdicas.com.br/)